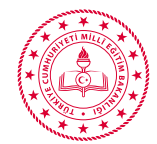

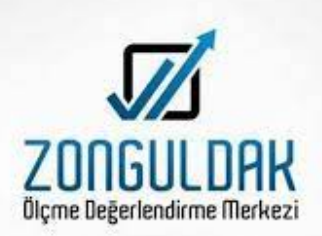

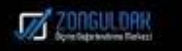

# ODM PLATFORM

BİLGİ GÜNCELLEME KILAVUZU

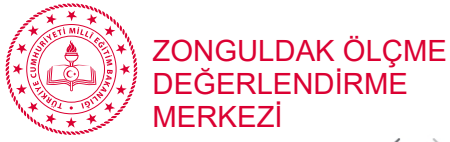

← → C A Güvenli değil | odmplatform.meb.gov.tr

T.C. Millî Eğitim Bakanlığı

İl Millî Eğitim Müdürlükleri Ölçme Değerlendirme Merkezleri Ortak Platformu

**UYGULAMAYA GIRIS** 

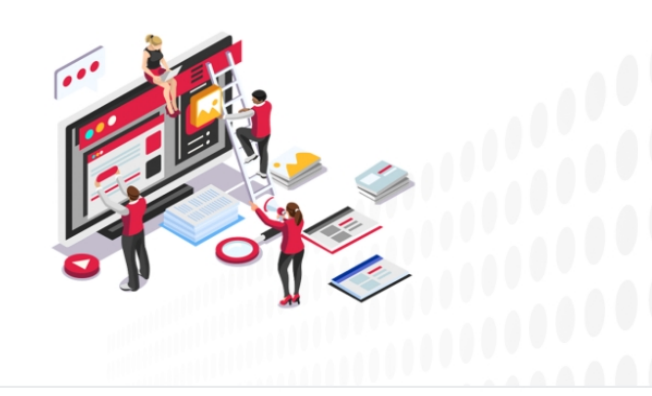

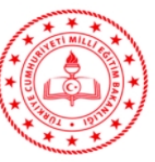

Ölçme, Değerlendirme ve Sınav Hizmetleri Genel Müdürlüğü

Emniyet Mahallesi Milas Sokak No 8 Yenimahalle/Ankara

#### elefon: (0312) 413 30 65 :-posta: odmplatform@meb.gov.tr

## <http://odmplatform.meb.gov.tr/>

- Adresine giriş yapınız.
- Sayfa Açılınca uygulamaya girişe basınız

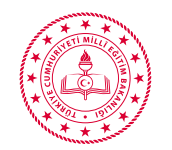

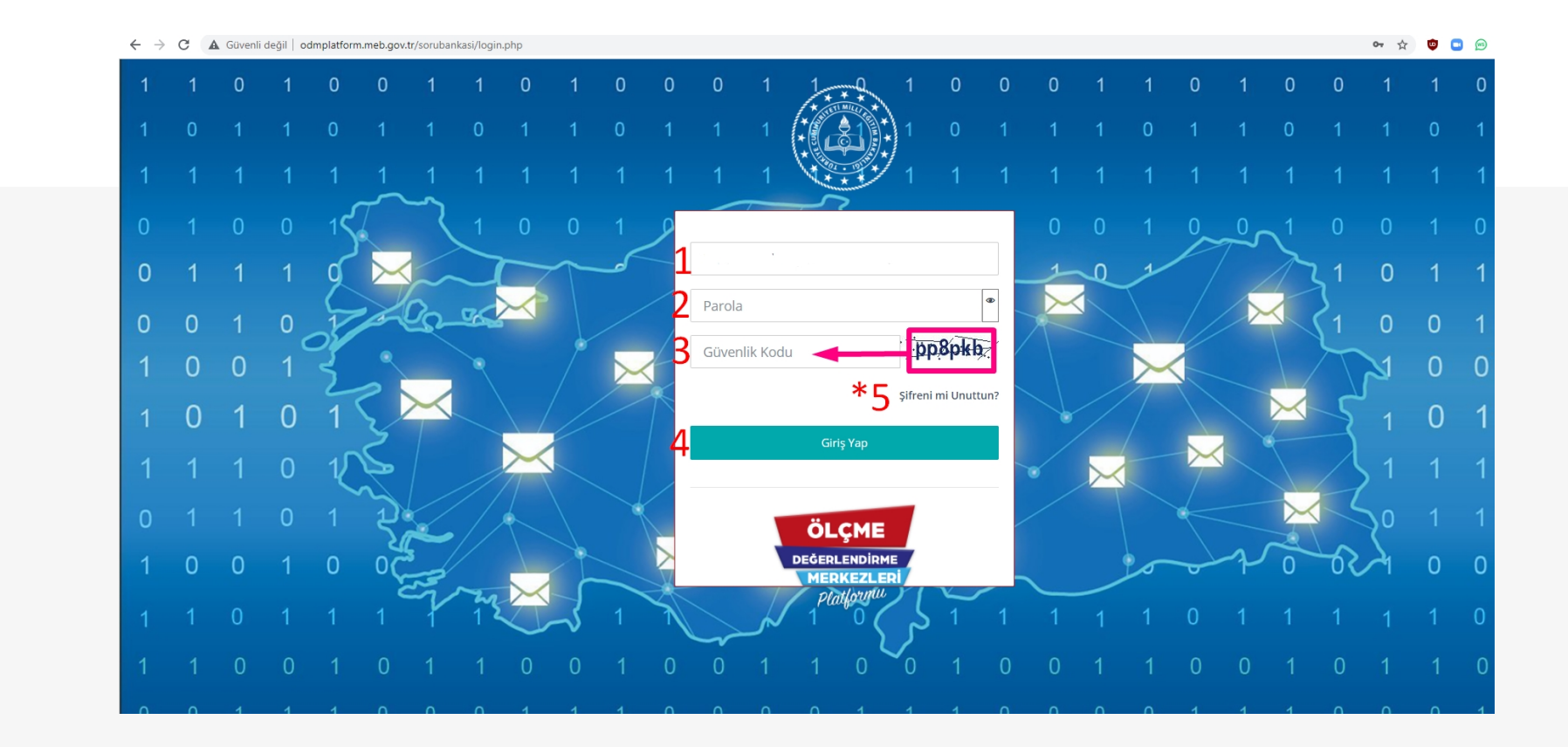

- 1. Kullanıcı adı olarak Kurum Kodunuzu yazınız
- 2. Daha önce size verilen parolanızı yazınız. (Yeni açılan kurumlar şifrelerini İlçe Müdürlüklerinden öğrenebilirler.)
- 3. Resimde yazan karakterleri büyük küçük harfe dikkat ederek giriniz.
- 4. Giriş yaparak sisteme girebilirsiniz.
- 5. Parolanızı hatırlamıyorsanız yada hata alıyorsanız bu kısmı kullanabilirsiniz.

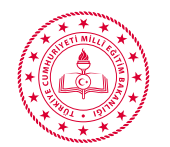

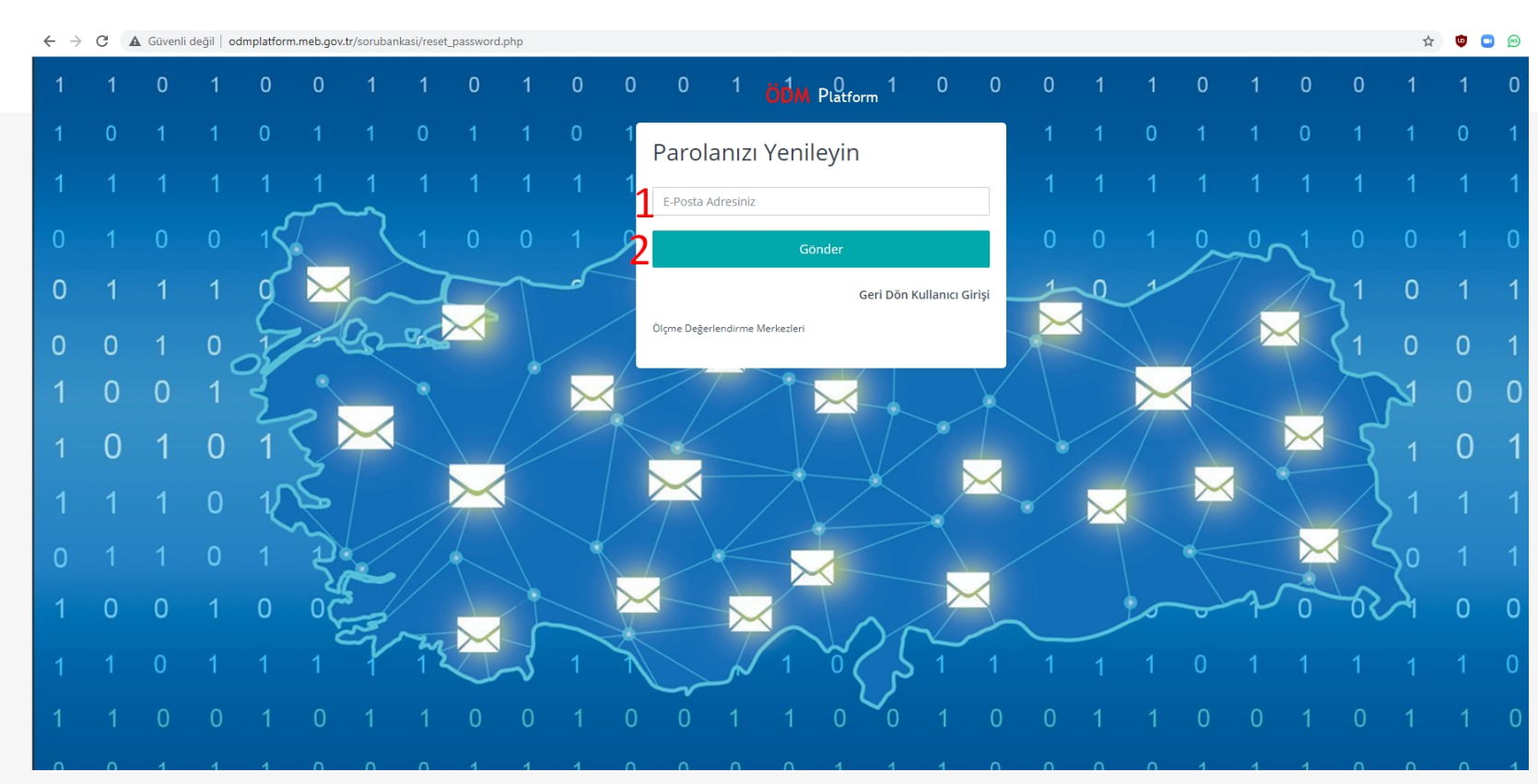

- 1. Daha sisteme giriş yetkisi verilen kişinin E-Posta adresi girilmelidir.
- 2. Eğer hatırlamıyorsanız kurumsal E-posta Adresinizden odm67@meb.gov.tr adresine yeni parola talebiniz ile ilgili içerisinde kurum kodu ve adı bilgilerinizin ve kişi bilgilerinizin (T.C no, Ad Soyad, Ünvanınız, Cep Telefonu ve eposta adresi) yer aldığı bir

E-Posta gönderiniz. Yeni parolanız 1 iş günü içerisinde yetkililer tarafından size

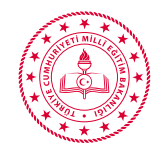

## OKUL BİLGİLERİNİ GÜNCELLEME

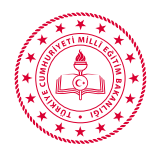

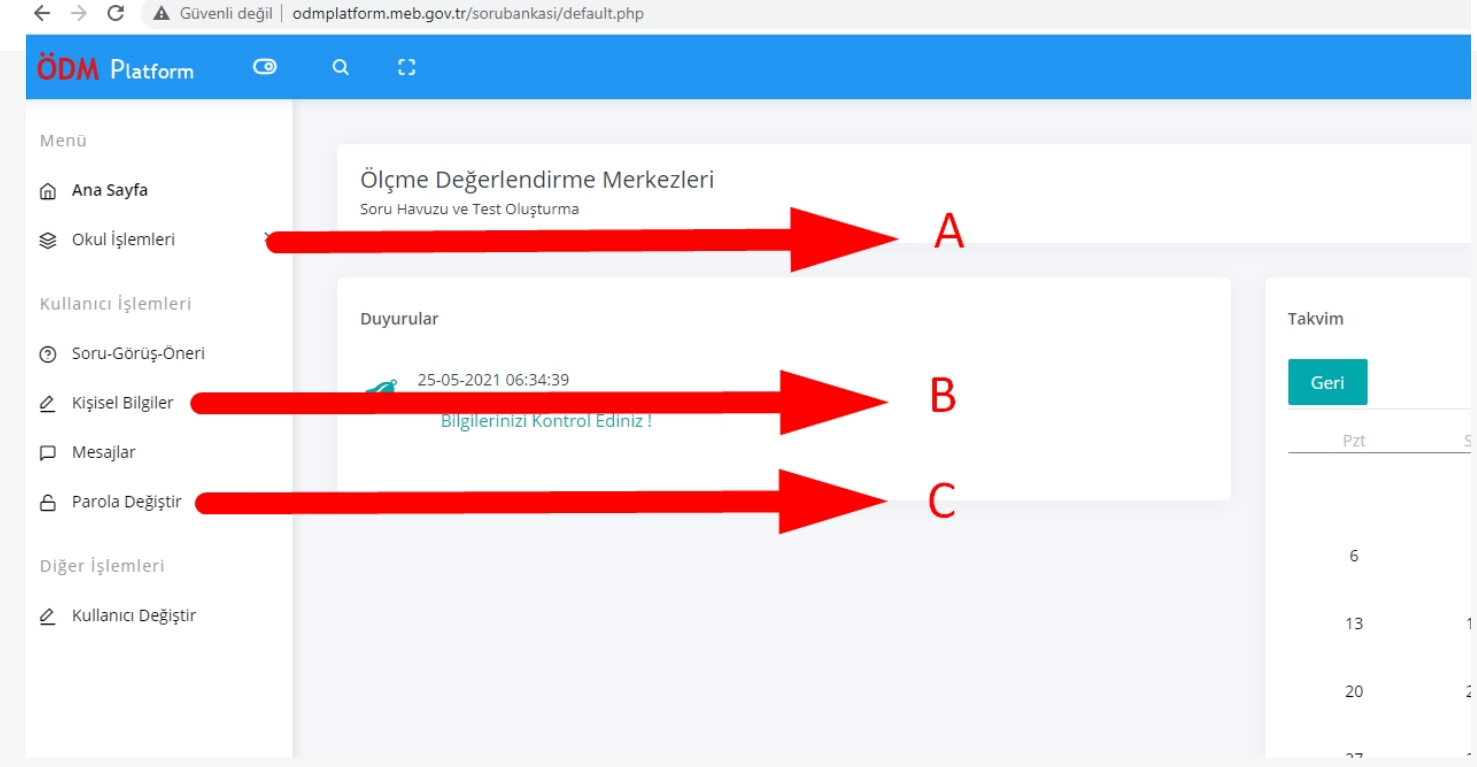

- A. Okul Kurum Bilgileri Güncelleme Modülü
- B. Okul Kullanıcı yetkisi verilen Kişi Bilgileri Güncelleme Modülü
- C. Okul Kullanıcı yetkisi verilen Kişi Parola Değiştirme Modülü

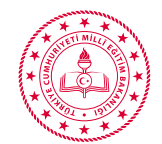

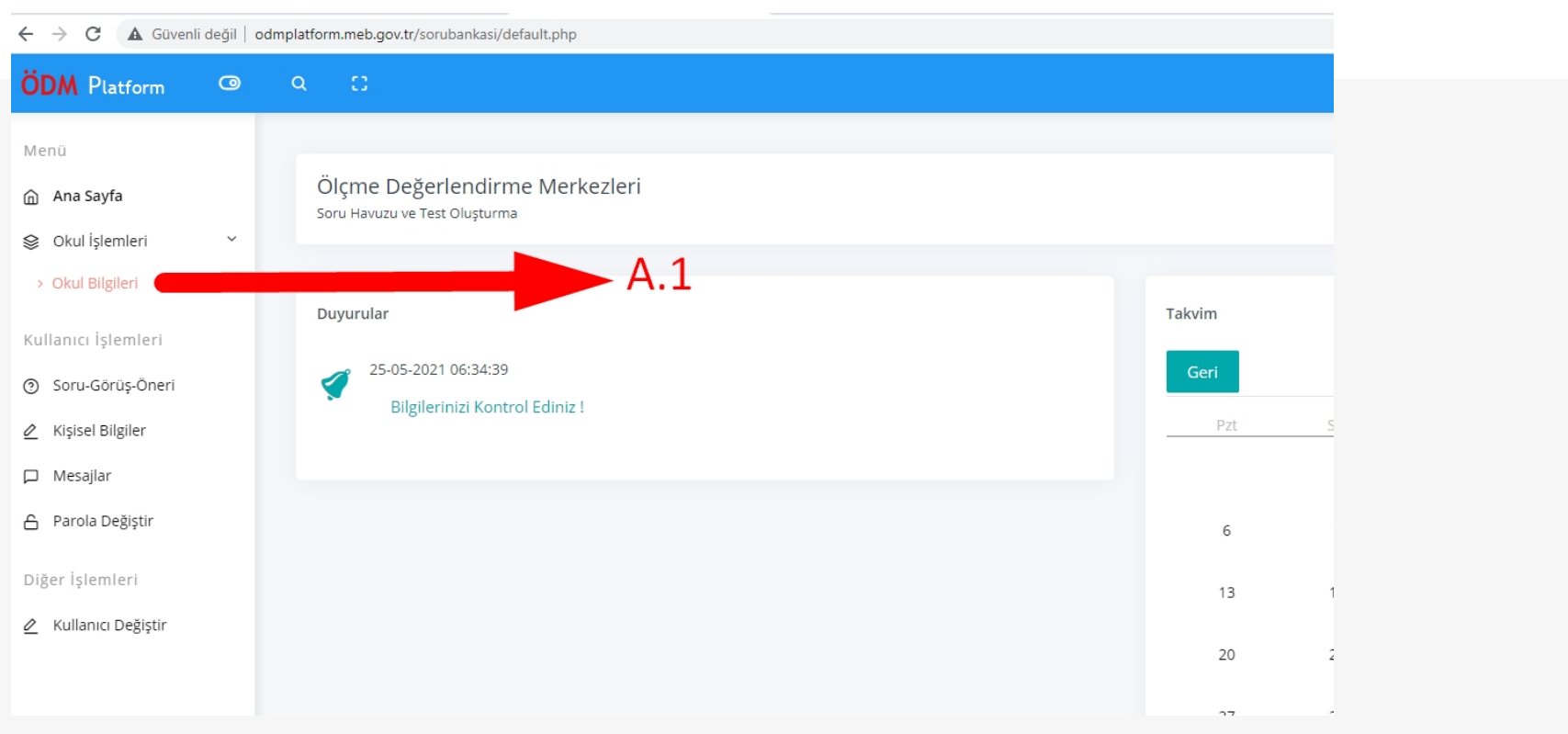

### A. Okul Kurum Bilgileri Güncelleme Modülüne Tıklayınız.

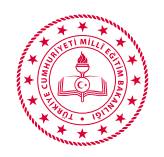

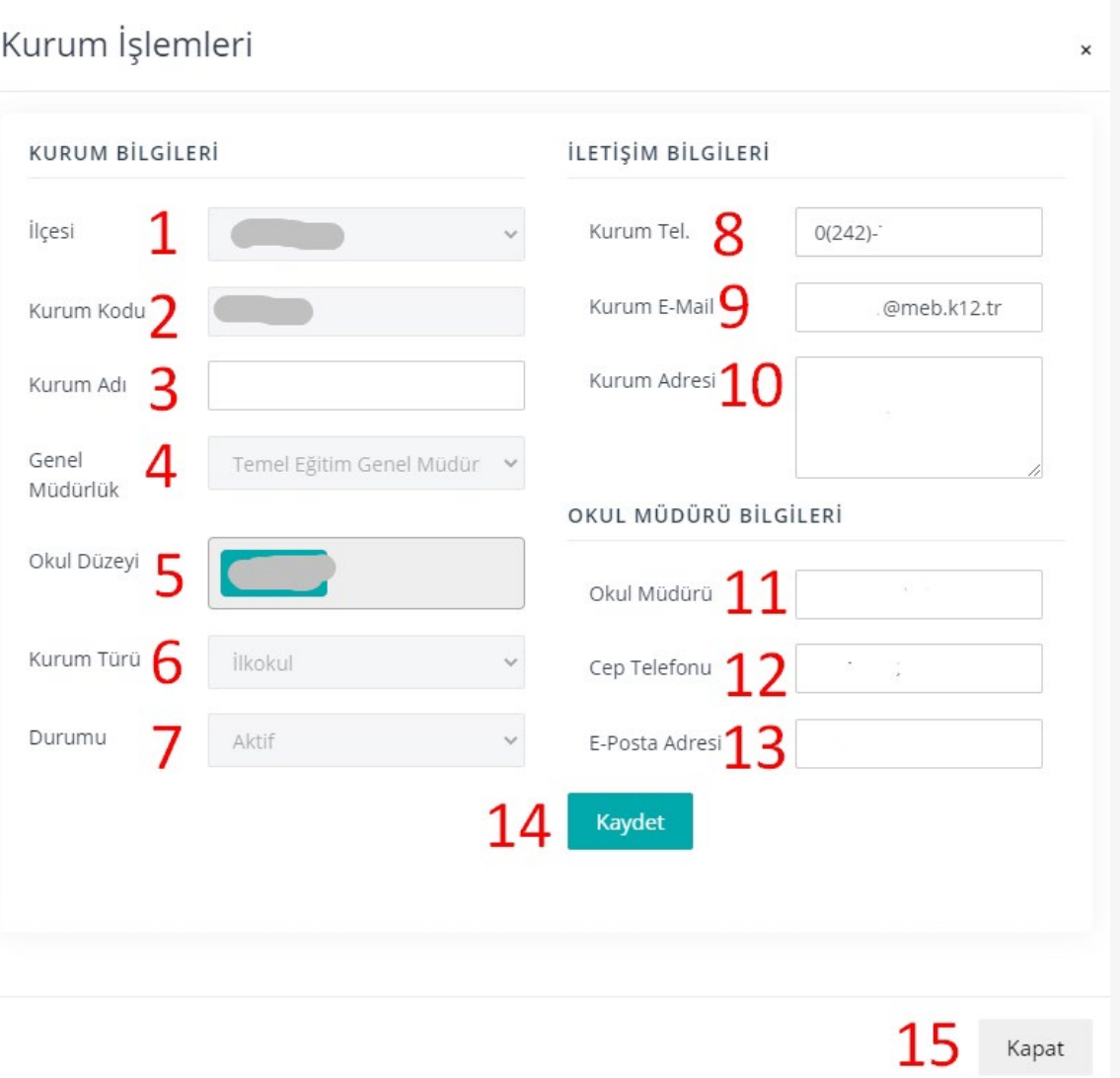

- 1. Hazır gelen Bilgilerinizi kontrol ediniz. (1,2,3,4,6) Bu kısımlarda hata var ise lütfen odm6[7@meb.gov.tr](mailto:odm07@meb.gov.tr) adresin mail atınız veya Soru Cevap Modülünden mesaj yazınız.
- 2. Okul Düzeyi (5) Aynı kurum kodu içerisinde iki düzey bulunan okullar iki düzeyi de girecekler. (bu durum sadece İmam Hatip Liselerinde var bu okullar Ortaokul ve Lise düzeylerini girecekler)
- 3. Durumu (7) eğer okulunuz bakanlıkça kapatıldı ise Pasif Duruma getiriniz.

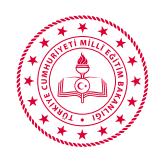

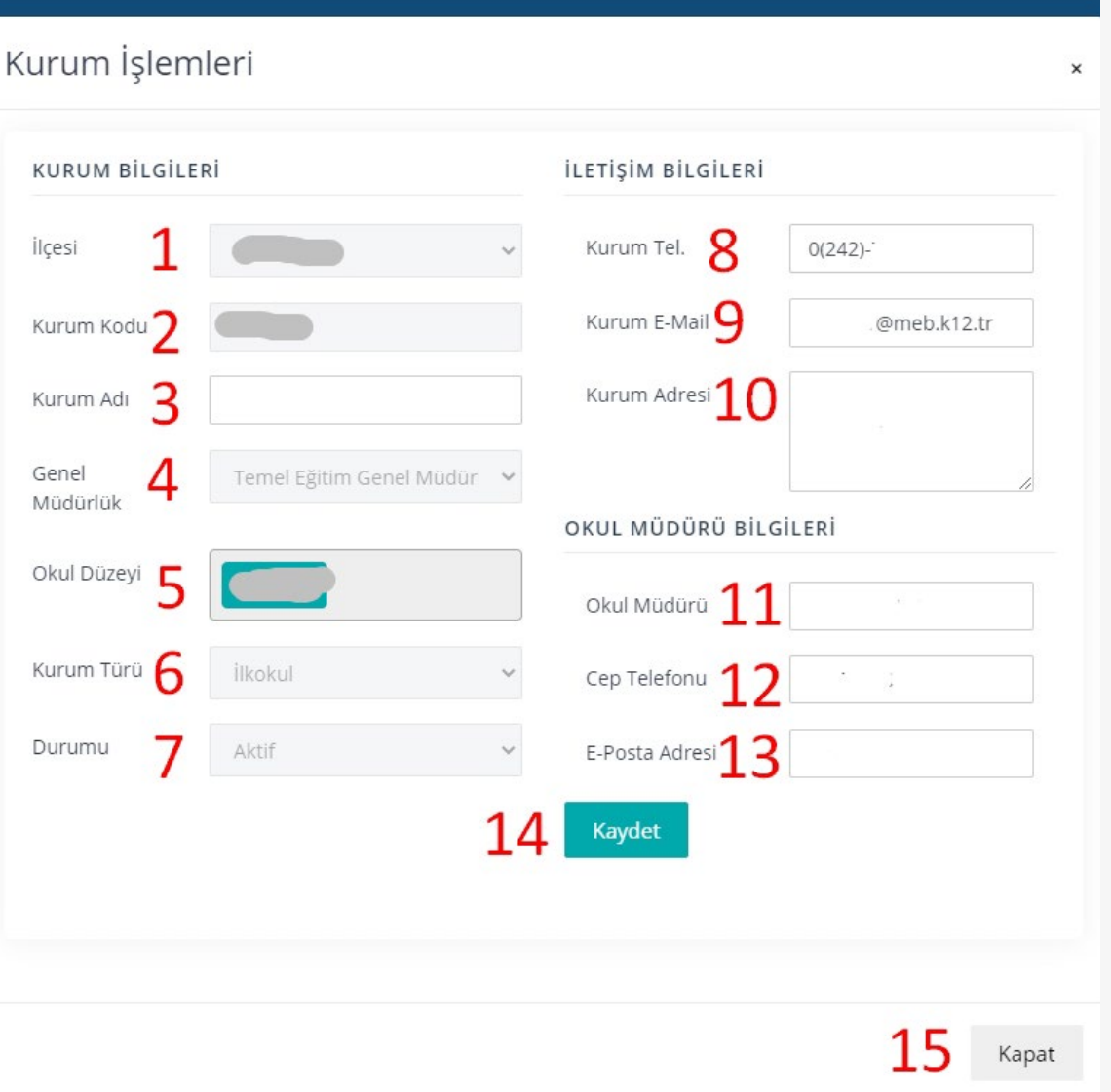

- 4. Kurum Tel (8) okulunuzun sabit hatlı telefon numarası yazılacaktır. Eğer sabit hatlı telefon yok ise Cep Telefonu bilgilerini yazınız.
- 5. Kurumsa E-Posta Adresi (9) @meb.k12.tr uzantılı E-Posta adresi yazılacaktır. @meb.k12.tr uzantılı E-Posta adresiniz yok ise (özel okullar) kurumunuzca sürekli kullanılan bir eposta adresi yazılacaktır.
- 6. Kurumunuzun Adres Kayıt sisteminde yer alan adres bilgilerini yazınız.

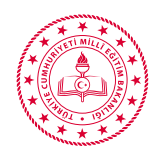

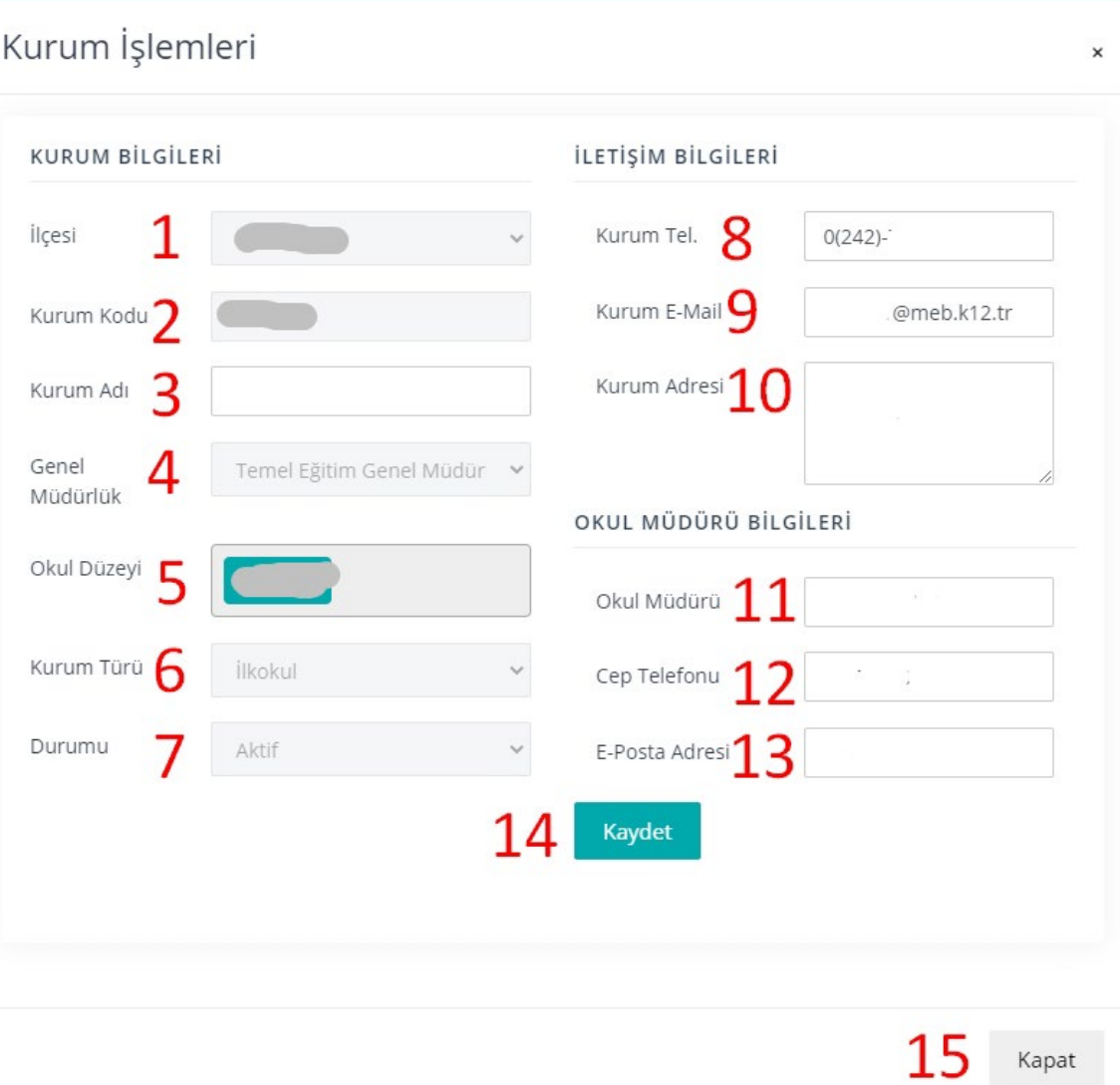

- 7. Okul Müdürü (11) Okul Müdürünün Ad SOYAD Bilgilerini değişiklik var ise güncelleyiniz.
- 8. Okul Müdürü (12) Okul Müdürüne ait kişisel Cep Telefonu Bilgilerini değişiklik var ise güncelleyiniz.
- 9. Okul Müdürü (13) Okul Müdürüne ait kişisel E-Posta Bilgilerini değişiklik var ise güncelleyiniz.
- 10. Tüm bilgileriniz doğru ise Kaydet(14) kısmına basarak güncelleyiniz.

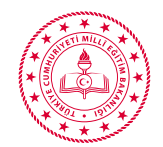

## KULLANICI BİLGİLERİNİ GÜNCELLEME

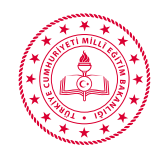

### **Lütfen Dikkat bu kısım okul adına ODM Platform iş ve işlemlerini yapacak olan okul müdürü tarafından yetki verilen (Okul Müdürü, Müdür Yard., Memur, Bilgisayar öğretmeni vb..) kişinin bilgileri girilecektir.**

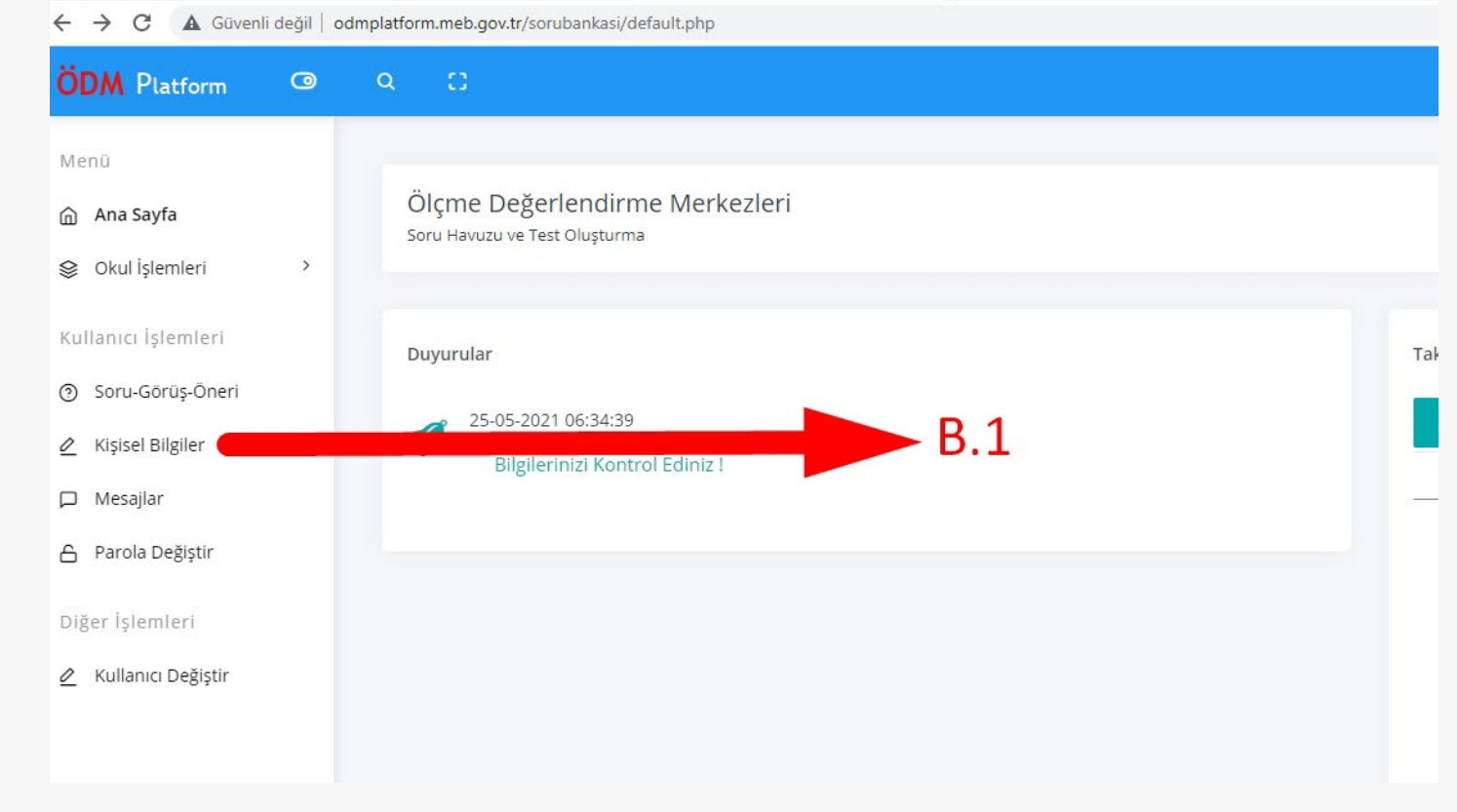

B. 1 Kişisel Bilgileri Güncelleme Modülüne Tıklayınız.

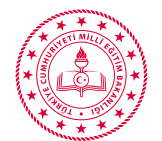

#### ← → C A Güvenli değil | odmplatform.meb.gov.tr/sorubankasi/default.php  $\overline{Q}$   $\overline{Q}$   $\overline{Q}$   $\overline{Q}$   $\overline{Q}$

**ÖDM** Platform

M

 $\begin{picture}(150,10) \put(0,0){\line(1,0){10}} \put(15,0){\line(1,0){10}} \put(15,0){\line(1,0){10}} \put(15,0){\line(1,0){10}} \put(15,0){\line(1,0){10}} \put(15,0){\line(1,0){10}} \put(15,0){\line(1,0){10}} \put(15,0){\line(1,0){10}} \put(15,0){\line(1,0){10}} \put(15,0){\line(1,0){10}} \put(15,0){\line(1,0){10}} \put(15,0){\line($  $\begin{array}{ccccc} \mathbf{D}^{\mathbf{0}} & \mathbf{D}^{\mathbf{0}} & \mathbf{D}^{\mathbf{0}} & \mathbf{D}^{\mathbf{0}} \end{array}$ 

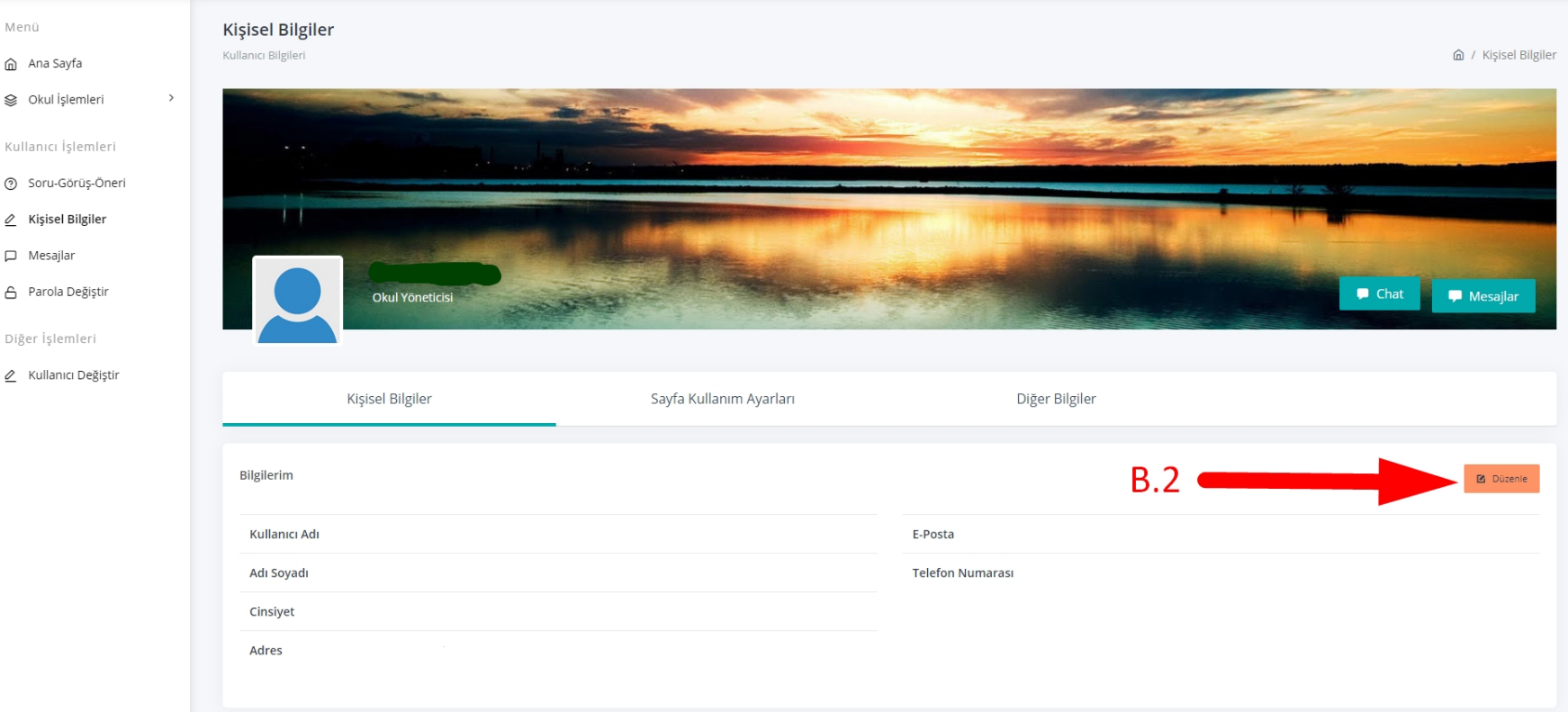

B. 2 Bilgileriniz güncellemek için Düzenle yazan kısma tıklayınız.

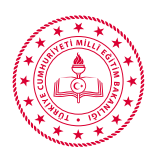

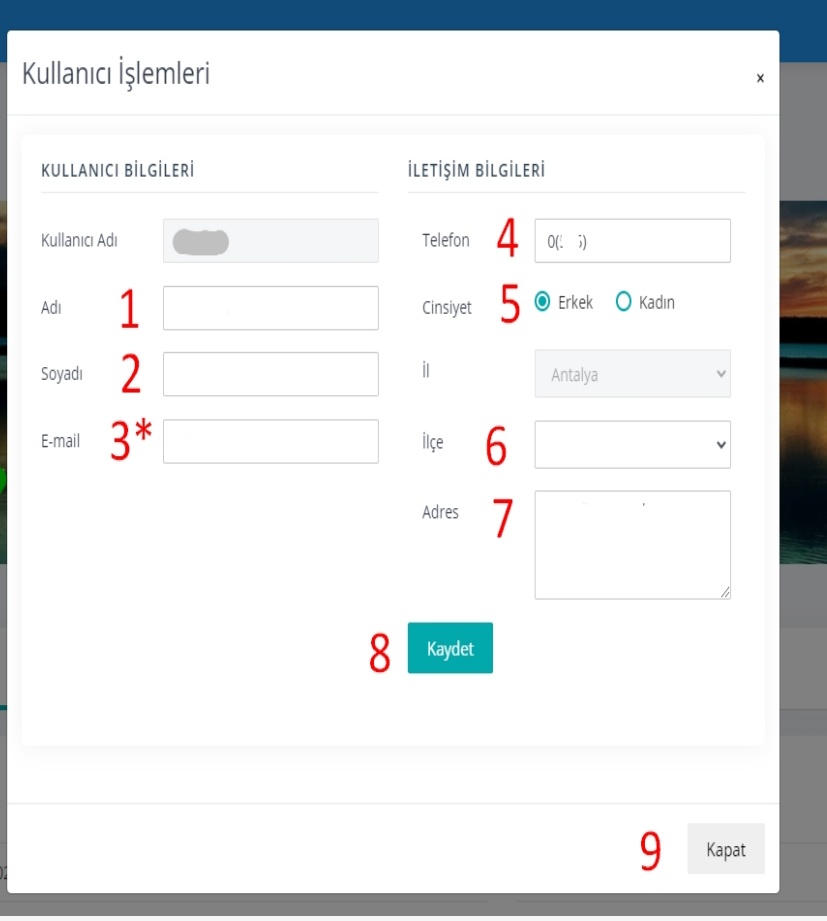

### **Kullanıcı adınız Kurum Kodunuzdur.**

- 1. Okul Müdürü Tarafından Yetki verilen kişinin Adı
- 2. Okul Müdürü Tarafından yetki verilen kişinin Soyadı
- 3. Okul Müdürü Tarafından yetki verilen kişinin Eposta adresi ( Giriş parolasının unutulması durumunda bu mail adresine gelecektir. Gmail, Hotmail vb.. Adres kullanılması tavsiye edilir.)
- 4. Okul Müdürü Tarafından yetki verilen kişinin Cep telefonu (Lütfen sadece cep telefonu bilgisi giriniz.)
- 5. Cinsiyet, okul ilçe ve okul adres bilgilerinizi giriniz.
- 6. Kaydet tuşuna basılarak bilgileriniz güncellenir.

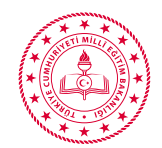

## PAROLA BİLGİLERİNİ GÜNCELLEME

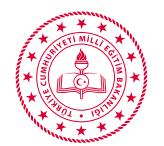

#### ← → C A Güvenli değil | odmplatform.meb.gov.tr/sorubankasi/default.php

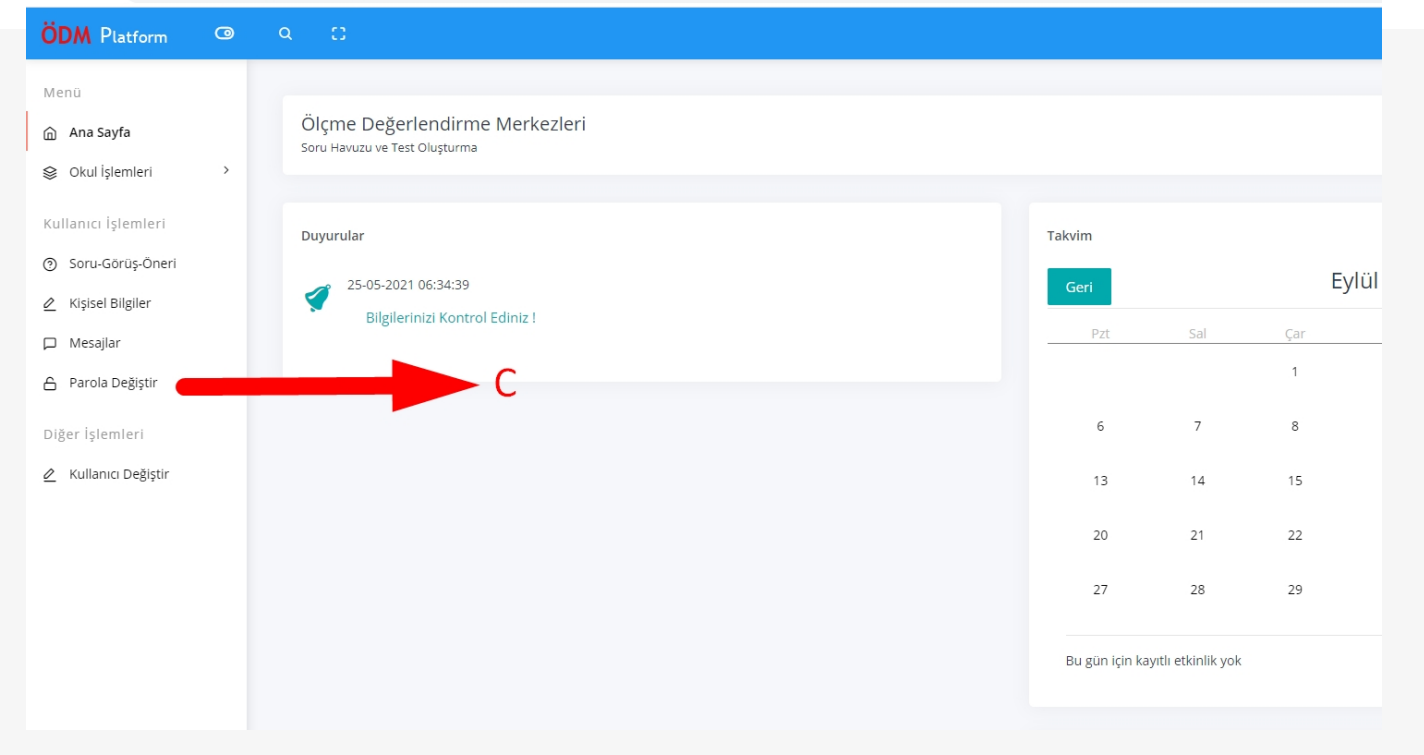

#### C. Parola Değiştirme Modülü

Parolanızı değiştirmek isterseniz bu Modülü kullanabilirsiniz.

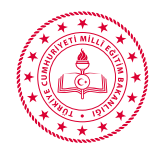

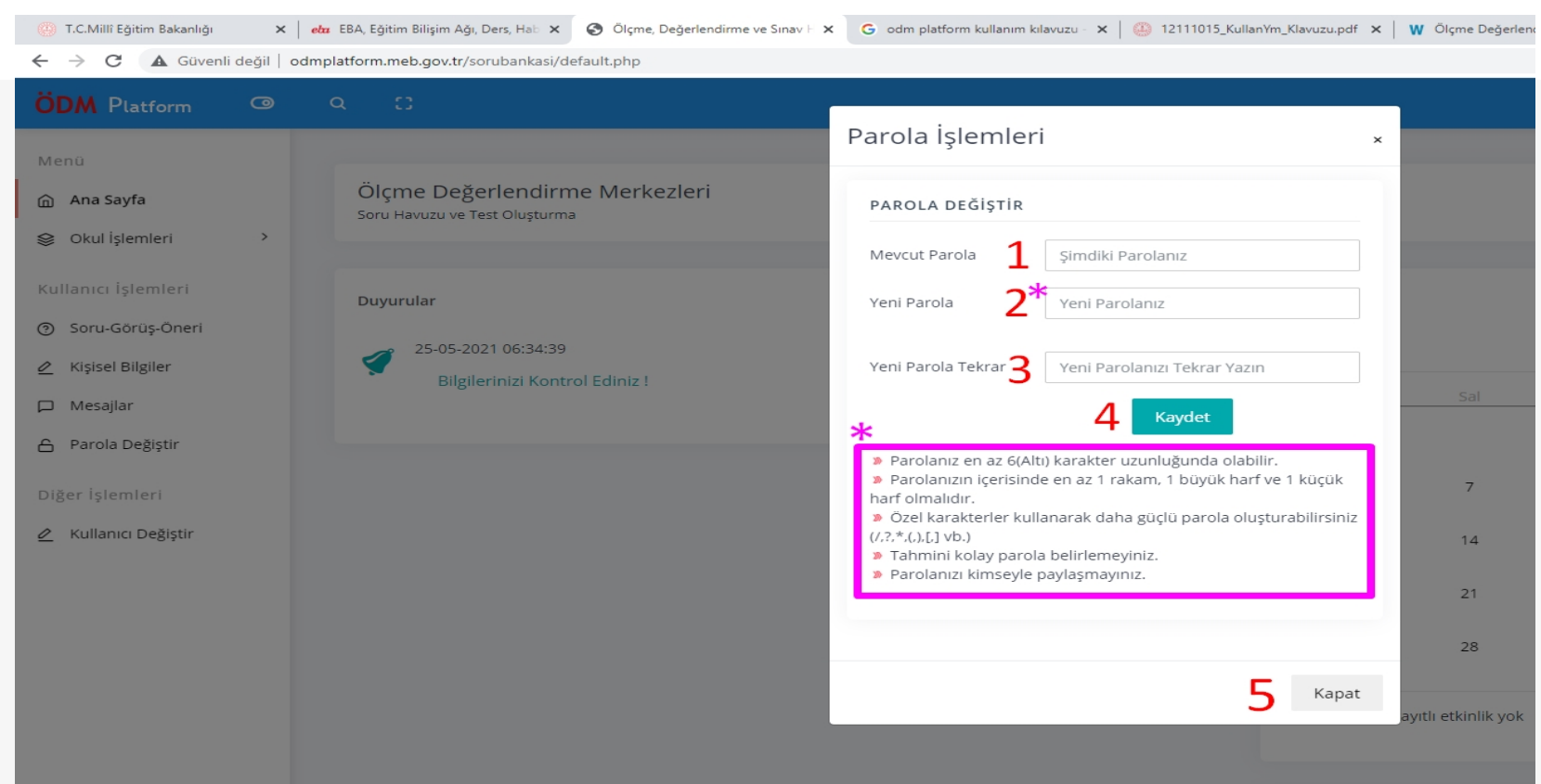

- 1. Değiştirmek istediğiniz Mevcut parolanızı giriniz.
- 2. Yeni parolanızı aşağıda belirtilen kurallar çerçevesinde unutmayacağınız bir parola yazınız.
- 3. Yeni parolanızı tekrar giriniz.
- 4. Kaydet tuşuna basınız.

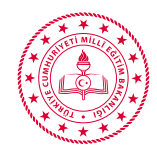

## DUYURULARIN TAKİP EDİLMESİ

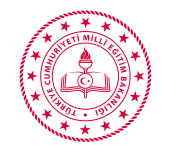

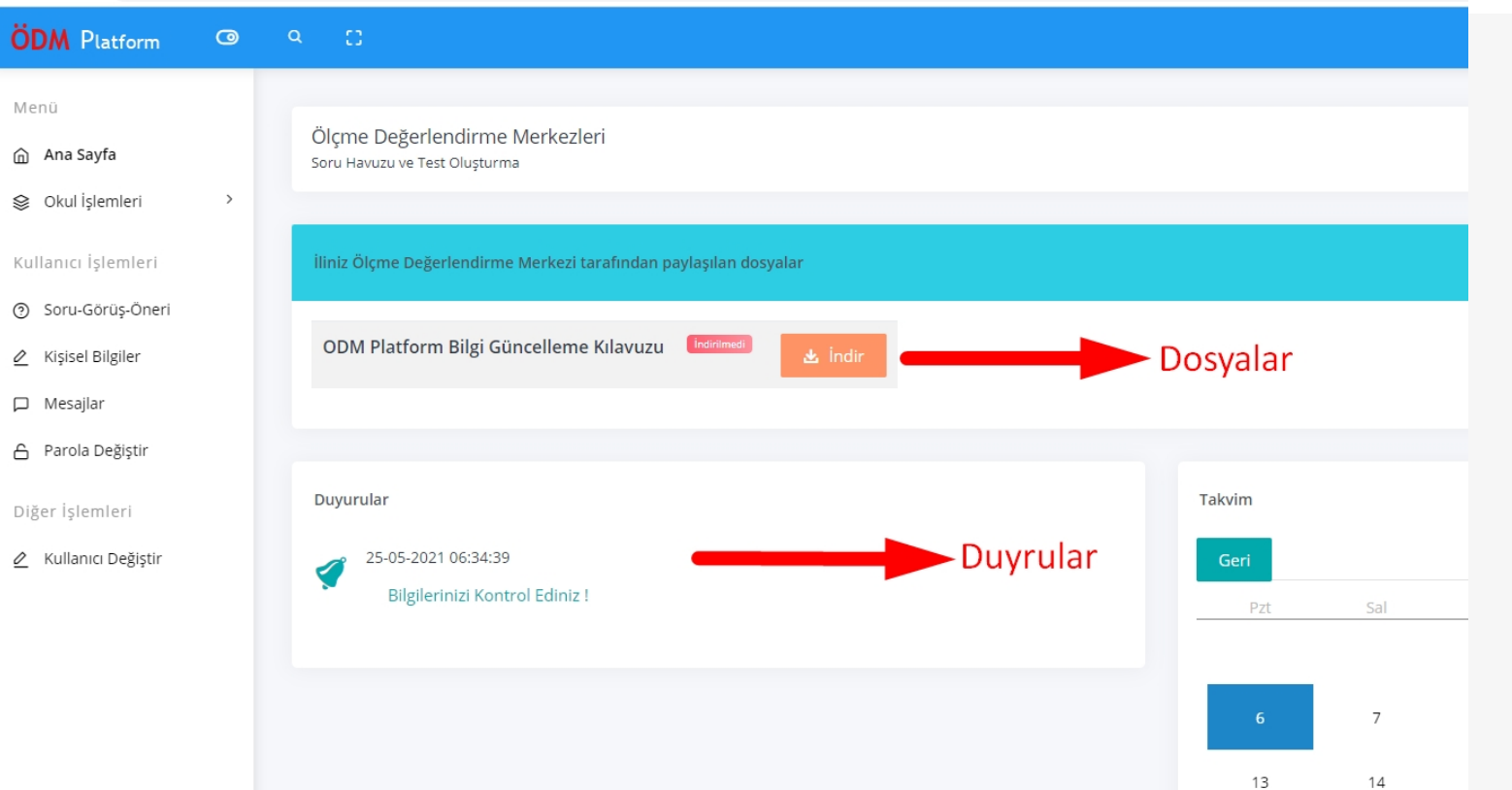

İl yada Genel Müdürlükten gelen duyuruları bu Duyurular kısımdan düzenli olarak takip ediniz.

Dosyalar kısımda gelen dosyaları indir butonuna basarak indiriniz. İndirme Zamanınız sistem tarafından kayıt altına alınacaktır. ve Öğretmenlerimiz ve öğrencilerimize ulaştırmak için materyaller yer alacaktır Bu materyalleri zamanında indirerek ilgili kişilere

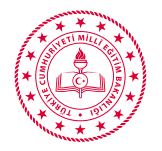

#### A Güvenli değil | odmplatform.meb.gov.tr/sorubankasi/default.php C

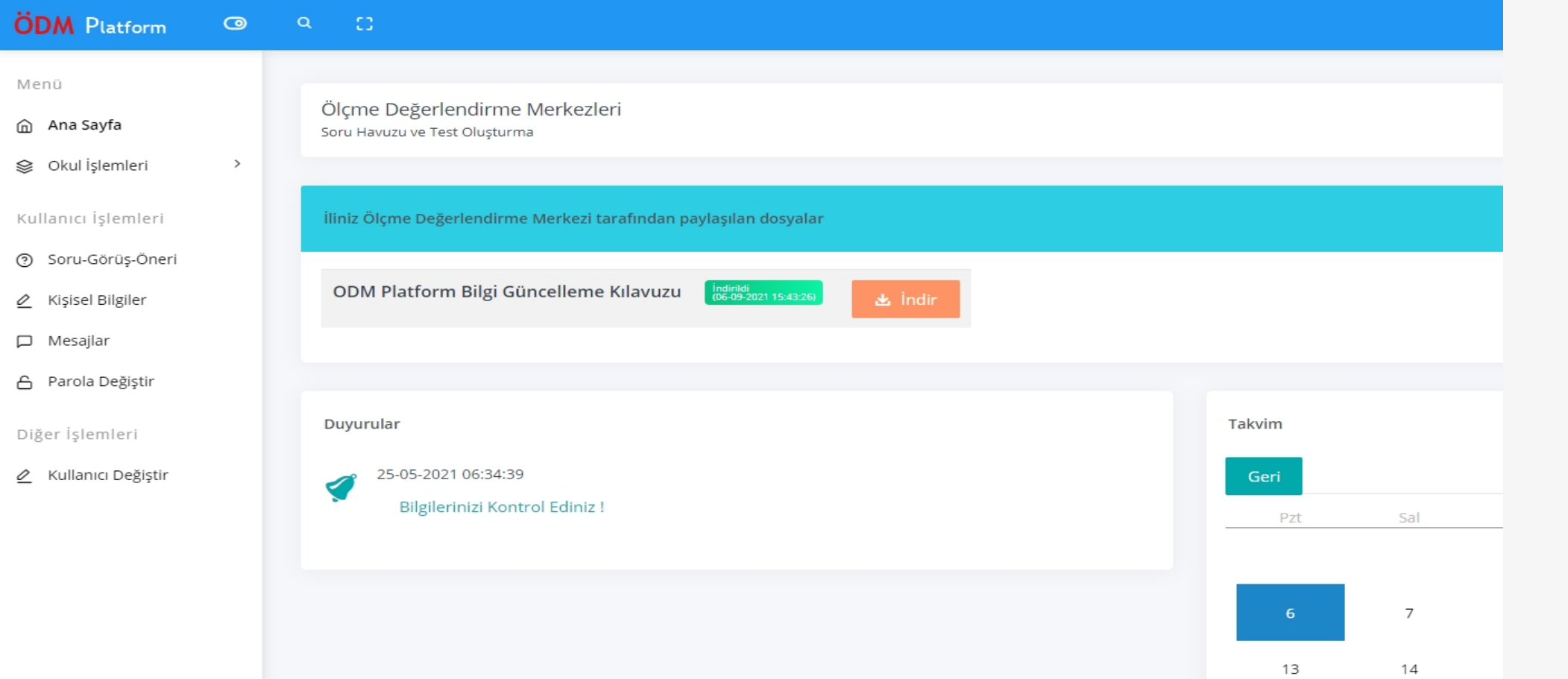

İndirdiğiniz dosyaları ilgili Öğretmenlerimiz ve öğrencilerimize basılı veya dijital ortamda ulaştırınız.

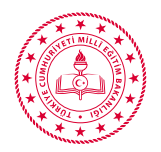

**Platform ile ilgili herhangi bir problem yaşamanız veya öneri durumunda;** 

- **1- Platform içerisinde yer alan Soru-Görüş Öneri modülünü kullanabilirsiniz.**
- **2- Platform içerisinde yer alan Mesajlar modülünü kullanarak ZONGULDAK ÖDM Ekip Sorumlusu**

**Funda ÖZBAY'a mesaj gönderebilirsiniz.**

- **3- [odm67@meb.gov.tr](mailto:odm07@meb.gov.tr) eposta adresine mail gönderebilirsiniz.**
- **4- Acil durumlarda mesai saatleri içerisinde 0505 957 5145 numaralı telefondan Funda ÖZBAY'a**

**ulaşabilirsiniz.**

**Yöntemlerinden birini kullanabilirsiniz.**

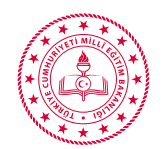

### **Arz ederiz.**

Zonguldak Ölçme Değerlendirme Merkezi

zonguldakodm.meb.gov.tr odm67@meb.gov.tr @zonguldakodm https://youtube.com/channel/ UCXHiLCNLpVqBpEcUfX19q9A

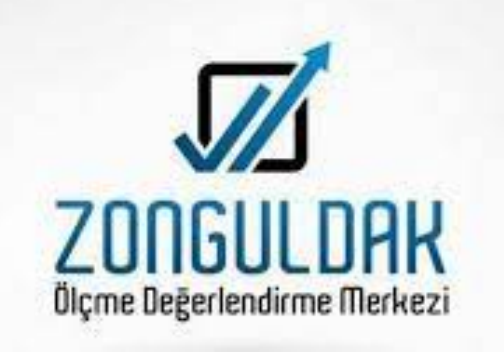

**22** ZONGULOAN